## Haier iBiza Rhapsody Audible User Guide

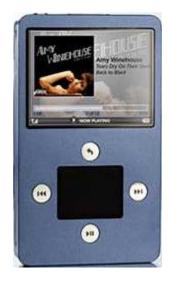

## **Requirements & Tech Specs**

•

- Only Win XP with SP 2 or Vista
- Windows Media Player 11.
- Audible Formats: 4
- Capacities Available: 4,8, & 30GB
- Bookmarking: No

- Section Navigation: Yes
- Variable Playback Speed: No
  - FM Radio: Yes
- Video: Yes
- **Removable Battery:** No

## How To's:

A. <u>Playback</u>: How do I locate/play Audible content on the iBiza Rhapsody?

**Step 1.** From the iBiza Rhapsody Main Menu, select **Music** and then select **Audiobooks**.

Step 2. Highlight and select the title you want to play.

B. <u>**Rewind/Fast-Forward**</u>: How do I rewind/fast-forward through my Audible content on the device?

- **1. Rewinding:** While playing a title hold down the **skip back** button to rewind with in a title.
- **2. Fast-Forwarding**: While playing a title hold down the **skip forward** button to fast forward with in a title.
- C. <u>Section Navigation</u>: How do I use section navigation?

**Step 1.**While playing a title press the **skip forward** button to skip to the next section.

**Step 2**. While playing a title press the **skip back** button to go to a previous section.

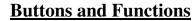

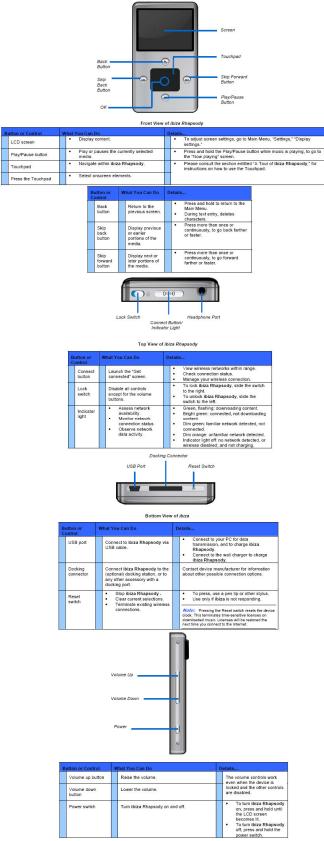